### **Learning Outcomes**

# **COMPSCI 111 / 111G**

#### *Mastering Cyberspace: An introduction to practical computing*

#### **Students should be able to:**

- State what ASCII stands for
- Explain why ASCII is important
- Use ASCII to encode or decode text
- Explain the main differences between a text editor and a word processor
- Distinguish between surface and structural formatting
- Describe the advantages of structural formatting

1/08/2007 COMPSCI 111/111G - Lecture 08 2

### **Word Processing**

### **ASCII**

#### **American Standard Code for Information Interchange.**

- Code used to represent English characters as numbers
- There are 127 characters
- Codes for A-Z, a-z and 0-9 are contiguous

1/08/2007 COMPSCI 111/111G - Lecture 08

Some of the ASCII codes

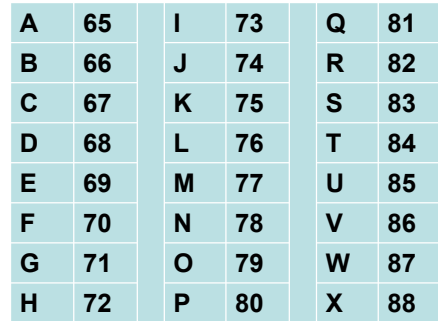

#### **http://en.wikipedia.org/wiki/ASCII**

 $\mathbf{8}$  . The contract of the contract of the contract of the contract of the contract of the contract of the contract of the contract of the contract of the contract of the contract of the contract of the contract of th

### **Exercise**

**Given that the number 32 represents a space in ASCII, what is the following sentence in ASCII?**

**70 79 88 32 73 78 32 83 79 67 75 83**

**Encode the first name of the person sitting next to you using ASCII codes.**

### **Text Editor**

### **Text Editor**

- Allows user to edit the characters on the page
- Plain text (ASCII)

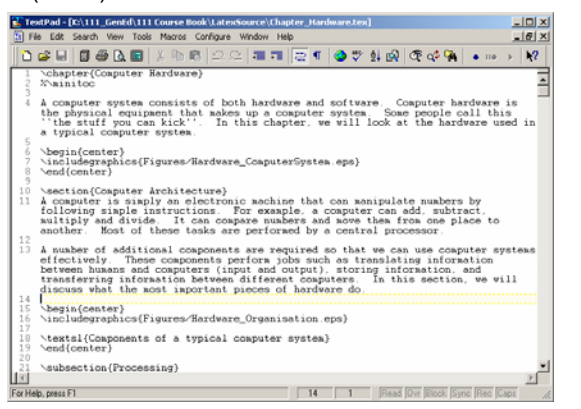

#### **http://en.wikipedia.org/wiki/Text\_editor**

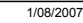

1/08/2007 COMPSCI 111/111G - Lecture 08 5

### **Word Processors**

#### **Word Processor**

- Extension of a text editor
- Allow user to format the document (change the appearance of text)

#### **Fonts**

• Style, size, typeface

#### **Paragraph**

• Alignment, spacing

#### **Document**

• Margins, Headers, Footers

1/08/2007 COMPSCI 111/111G - Lecture 08 6

#### **http://en.wikipedia.org/wiki/Word\_processor**

### **Standards**

#### **Each word processor decides how to store information**

- Uses special codes to identify the format of the text
	- Bold, italic
	- Font size
	- Alignment
- File is saved with these codes

#### **Standards**

- Proprietary (MS-Word)
- Open standard (Open Office)

### **What you see is what you get**

#### **WYSIWYG (Whizzy-wig)**

- Graphical User Interface
- What the user sees is the same as the output printed

### **Most modern word processors work this way**

- Microsoft Word
- Open Office

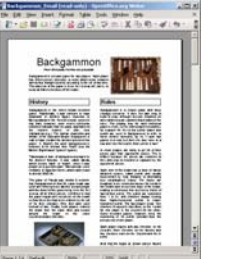

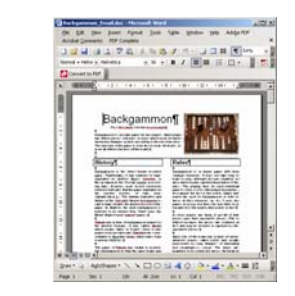

#### **http://en.wikipedia.org/wiki/WYSIWYG**

### **Postscript printers**

### **Postscript**

- Language used by Laser Printers
- Tells the printer how and where to display text
- Created in 1985
- Started Desktop Publishing revolution

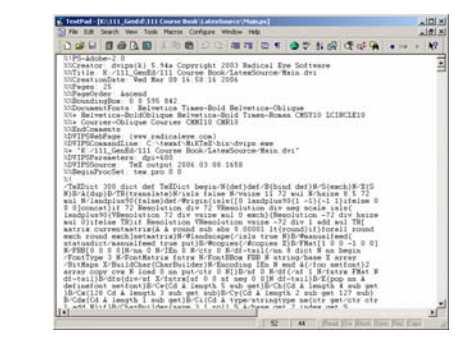

### **Using Microsoft Word**

#### **Page Layout**

- Make sure that you are creating an A4 page
- *Page Setup* from the *File* menu

### **Different views**

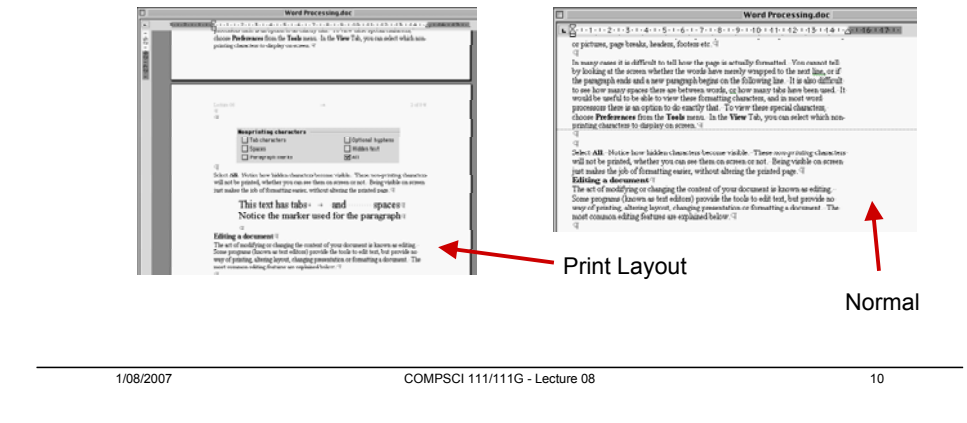

### **Setting Preferences**

1/08/2007 COMPSCI 111/111G - Lecture 08 9

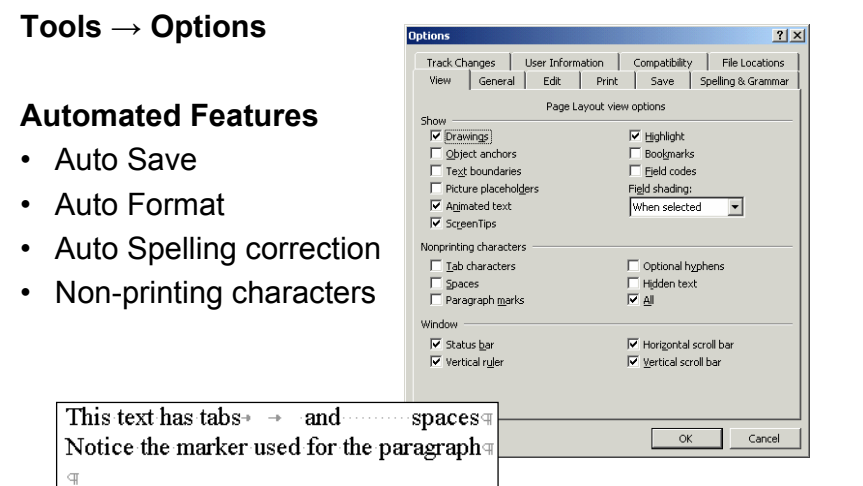

### **Basic Features of a Word Processor**

### **Editing Text**

**Clipboard**

**Formatting** • Character• Paragraph • Document

- Word Wrap • Insert/ Delete
- Select Text for action

• Keeps one clipping • Cut, Copy, Paste

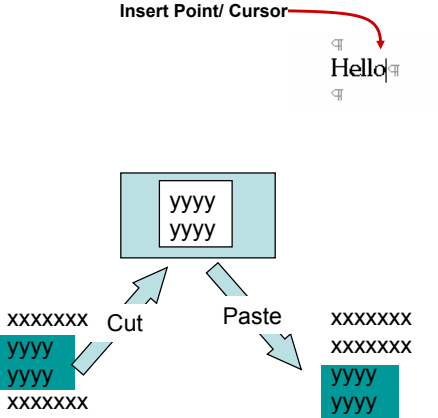

### **Find and Replace**

### **Spelling and Grammar**

#### **Check as you type**

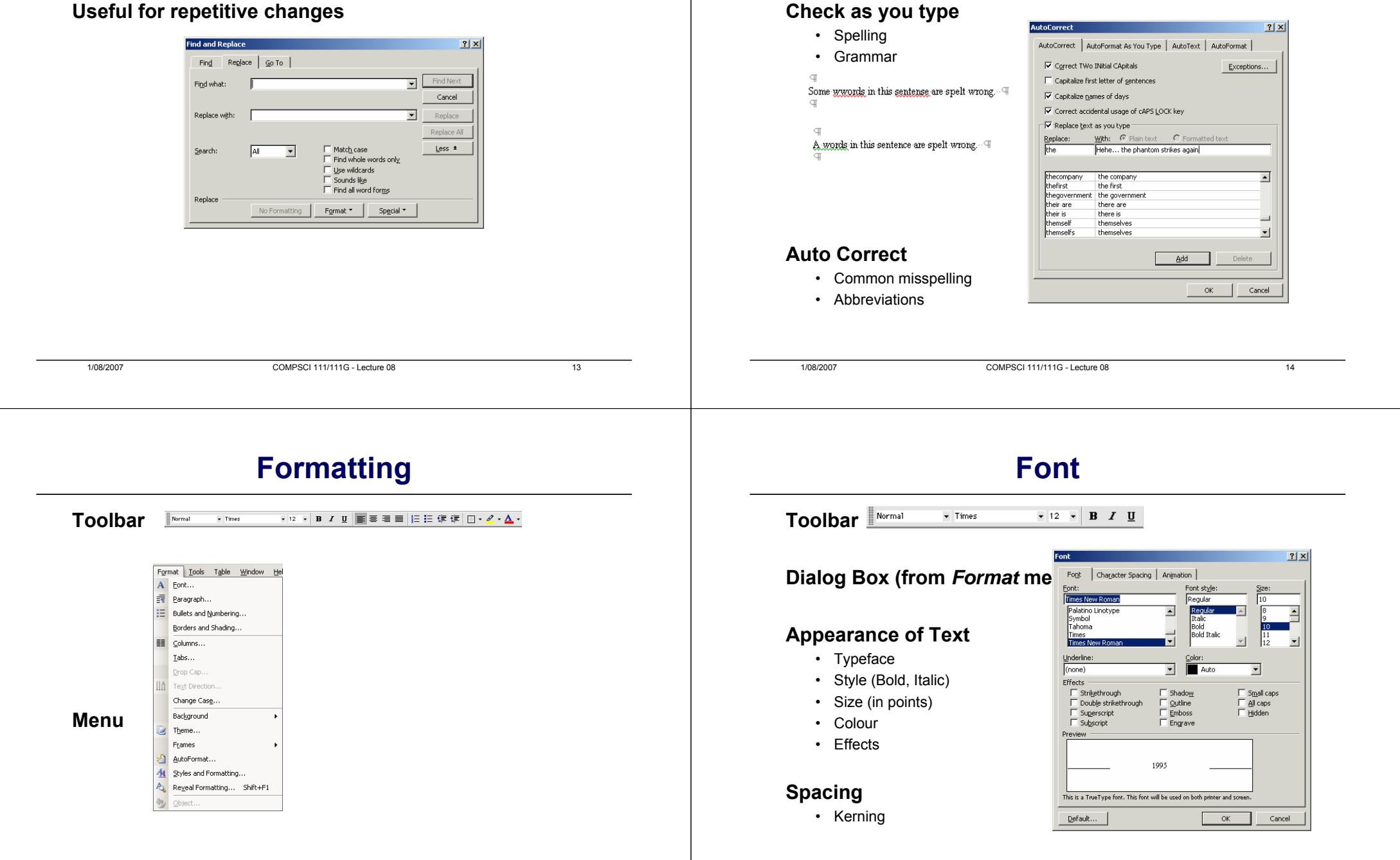

### **Paragraph**

### **Indenting Paragraphs**

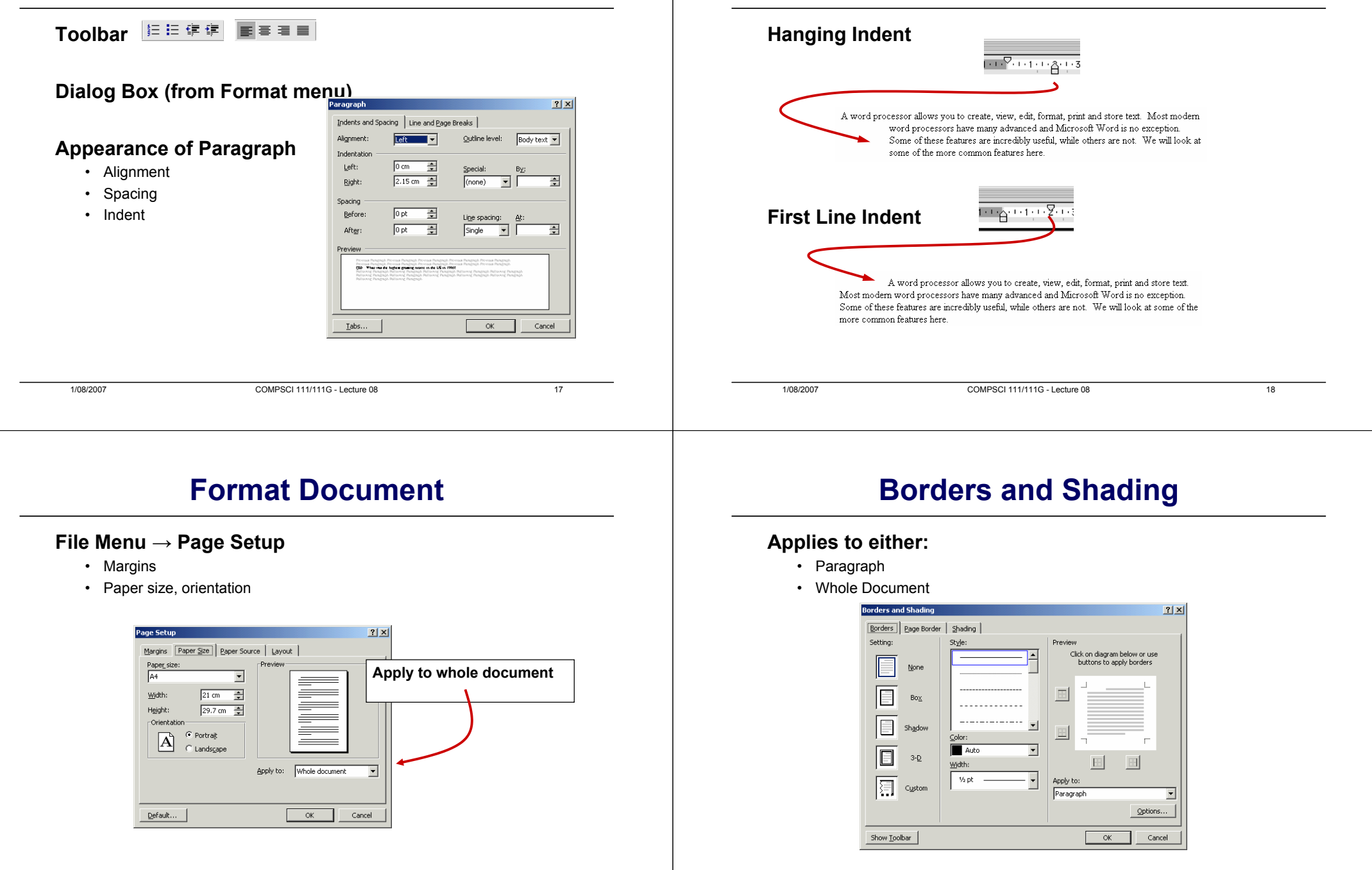

19

### **Columns**

 $2|X|$ 

 $OK$ 

Cancel

**Set the number of columns**

 $\sqrt{m}$  or  $\sqrt{m}$ 

크口

Three Left Right

 $\overline{a}$ 

 $\frac{\Delta}{\Delta t}$ 

 $\frac{1}{x}$ 

 $\boxed{\bullet}$   $\boxed{\phantom{1}}$  Start new column

n

 $Qne$ 

Number of column

Width and spacing  $\subseteq$ ol #: Width  $1:$  14.65 cm  $\frac{1}{2}$ 日目

 $\nabla$  Equal column widt

Apply to: Whole document

## **Using Breaks**

#### **Page Breaks**

• Forces a new page to start

#### **Column break**

• Forces a new column to start

#### **Section Break**

- Forces a new section to start
- New section starts on
	- same page
	- next page
	- next odd page
	- next even page

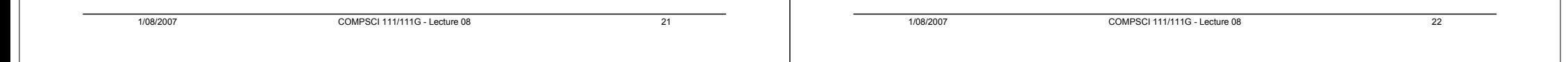

### **Header and Footer**

#### **Add content to top/ bottom of every page**

**Toolbar used to add Page Numbers, Current Date etc.**

**Header and Footer** Insert AutoText ▼ | 图 图 图 图 回 9 | 40 | 回 图 | 图 图 图 图 1 Gose

#### **Note: Must be in Print Layout view to see Header/ Footer**

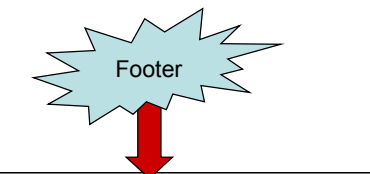

### **Footnote/ Endnote**

#### **References**

- At bottom of page (Footnote)
- At end of document (Endnote)

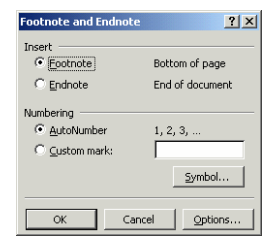

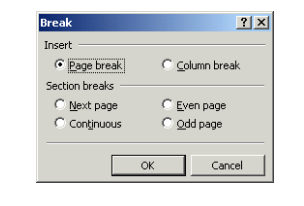

.<br>Page Break

### **Styles**

# **Applying a style**

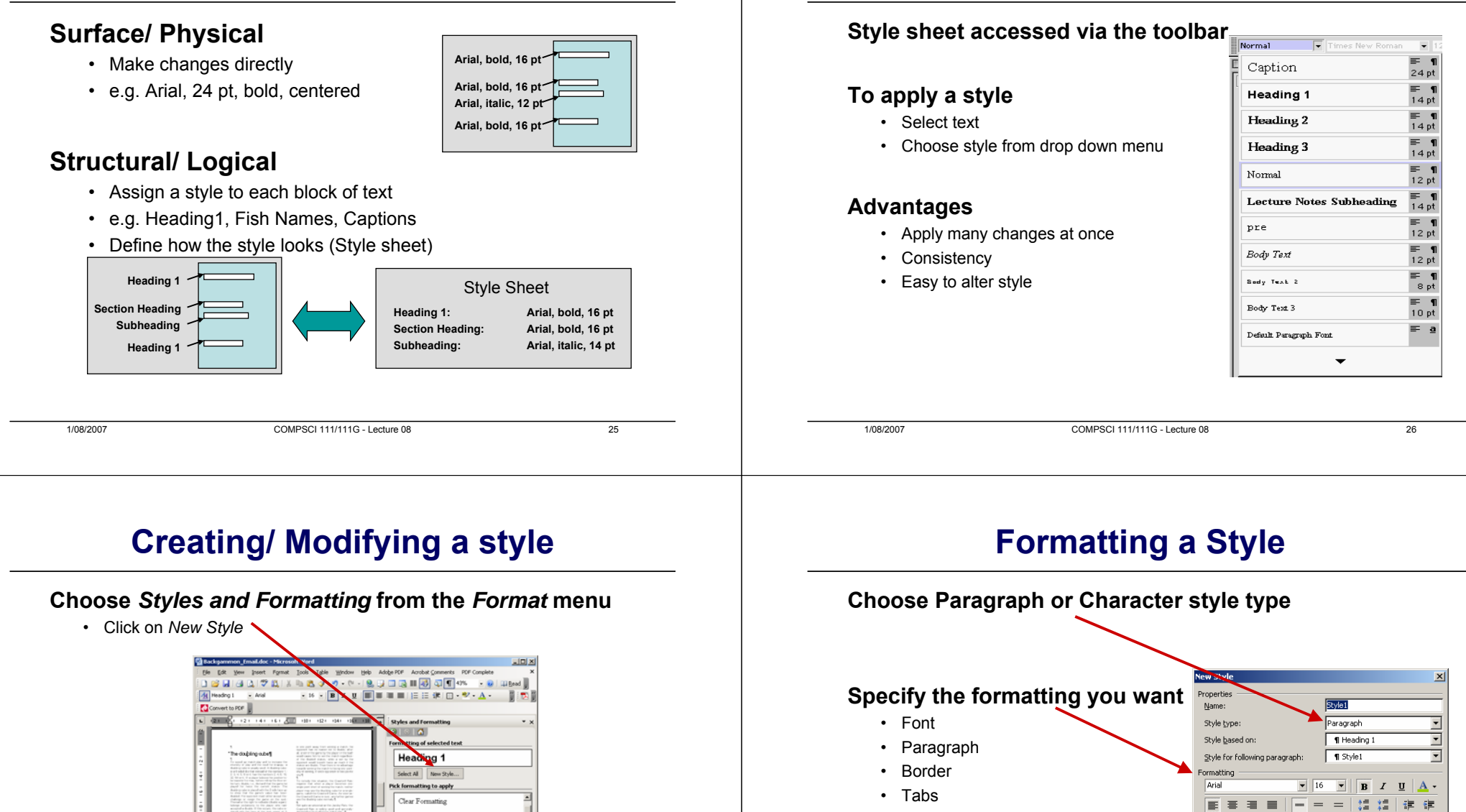

• Numbering

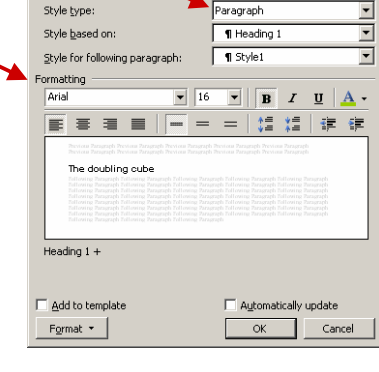

Three Danic Strategies 1

**The Blockades** 

Number / YOS40880-

At 2.8cm

**Heading 1** 

**Heading 2** Heading 3

27

### **Exercises**

**Give an example of formatting that is structural.**

**Give an example of formatting that is surface.**

**State one advantage of structural formatting.**

**State one advantage of a user-defined style in MS-Word.**

### **EndNote**

#### **Bibliographic Database**

- Maintain database of references
- Add citations to documents
- Consistent referencing / bibliographic information

#### **Advantages**

- Consistency
- References are stored electronically
- Easy to alter formatting for different publishers / subjects
- Good once you learn
- University of Auckland has site license
	- Free for students to use at home
	- Courses on EndNote from Student Learning Centre

#### **Disadvantages**

• Not easy to learn

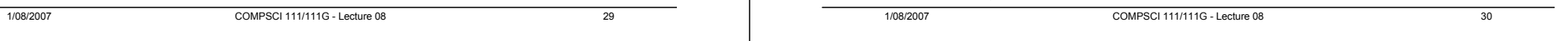

### **Getting Started**

### **Create a new EndNote library**

• Used to store references

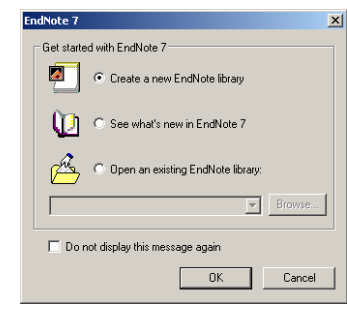

### **An empty library**

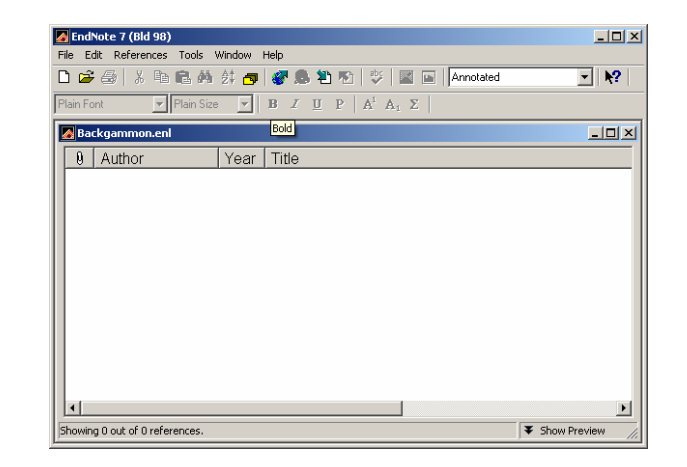

### **Adding a new reference manually**

#### **Choose References → New Reference**

- Select the type of reference (Journal article, Book, etc.)
- Enter the data into the appropriate fields

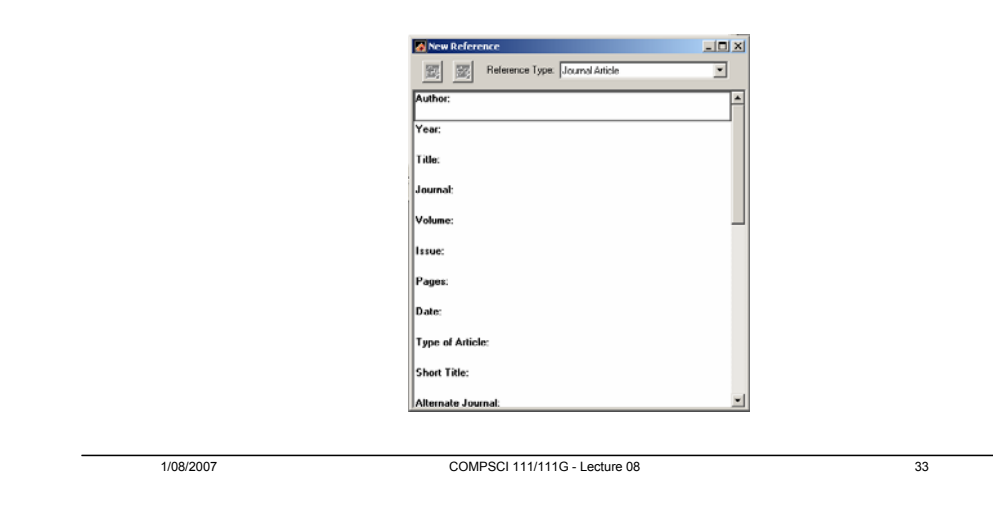

# **Connecting to online libraries**

#### **Search online libraries directly**

- References are imported into the EndNote database
- Voyager uses this system
- Tools  $\rightarrow$  Connect  $\rightarrow$  Voyager

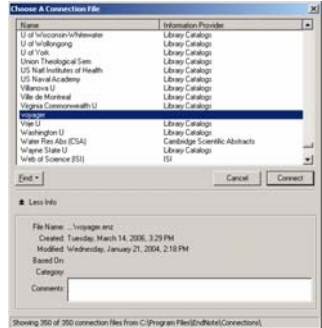

### **Importing a reference**

#### **Find the article in an online library**

- Get the EndNote citation (often provided)
- Save it to the disk as "Plain Text"
- •Choose File  $\rightarrow$  Import
- Select the file, and choose "EndNote Import"

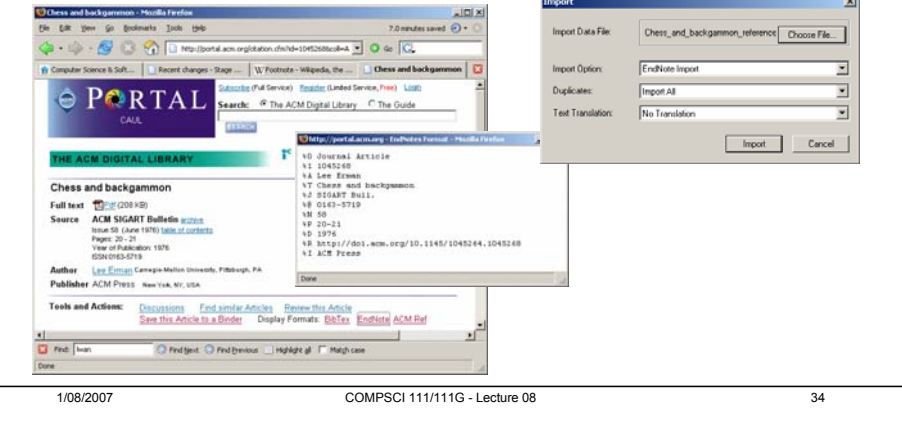

### **Connecting to online libraries (2)**

- **Select the entries you require**
- • **"Copy References to EndNote"**
	- Entries are added to the database

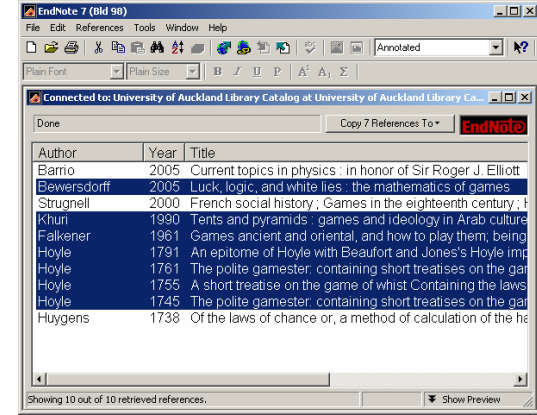

### **Using the citations**

### **Start a MS-Word document**

- Click cursor at the point to enter a citation
- Select "Find Citation" from toolbar

#### QZ 扫出的企业的商调试提图  $\sqrt{2}$

- **or**
- Tools  $\rightarrow$  EndNote  $\rightarrow$  Find Citation
- Select the reference and click Insert

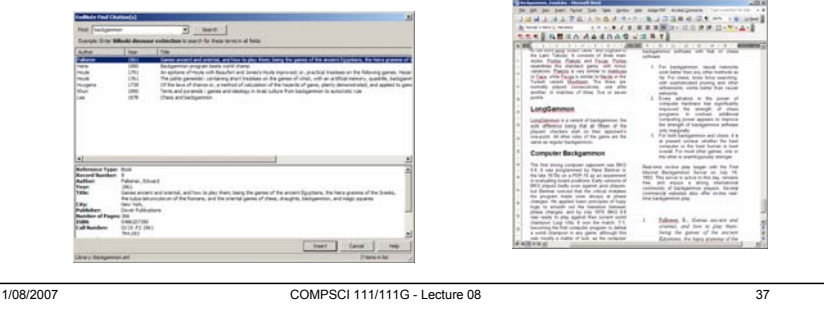

# **Using the citations (2)**

#### **Alternate method**

- Start Endnote
- Select one of the citations
- •Start the Word document
- Choose Insert Selected Citations

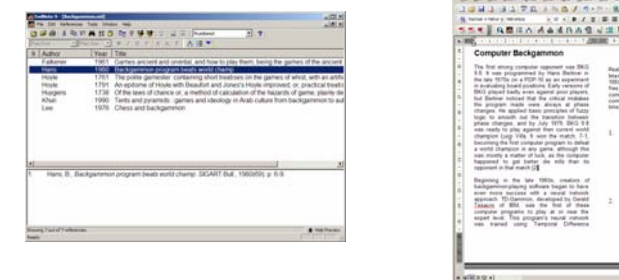

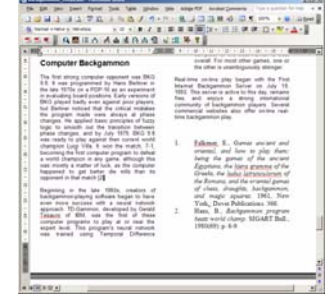

1/08/2007 COMPSCI 111/111G - Lecture 08 38

# **Finalizing the document**

### **Once all citations are complete**

- Choose Format Bibliography
- Updates all the Citations
- Uses the style selected

### **Output Styles**

• Defined for all major publishers

Falkener, E. (1961). Games ancient and oriental, and how to play them: being the games of the ancient Egyptians, the hiera gramme of the Greeks, the Judus latrunculorum of the Romans, and the oriental games of chess, draughts, backgammon, and magic squares. New York, Dover Publications. Hans, B. (1980). "Backgammon program

1/08/2007 COMPSCI 111/111G - Lecture 08

Falkener, E. (1961). Games ancient and oriental, and how to play them; being the games of the ancient Egyptians, the hiera gramme of the Greeks, the ludus latrunculorum of the Romans, and the oriental games of chess, draughts, backgammon, and magic squares. New York.: Dover Publications.

Hans, B. (1980). Backgammon program beats world champ. SIGART Bull, (69), 6-9.

Falkener, E., Games ancient and  $\mathbf{1}$ oriental, and how to play them; being the games of the ancient Egyptians, the hiera gramme of the Greeks, the ludus latrunculorum of the Romans, and the oriental games of chess, draughts, backgammon, and magic squares. 1961, New York.: Dover Publications. 366. Hans, B., Backgammon program beats world champ. SIGART Bull.,

1980(69): p. 6-9.

39